# **Audacious - OLD, PLEASE USE GITHUB DISCUSSIONS/ISSUES - Feature #769**

# **Add custom pictures to ~/.config/audacious/**

January 22, 2018 13:18 - Raitaro Hikami

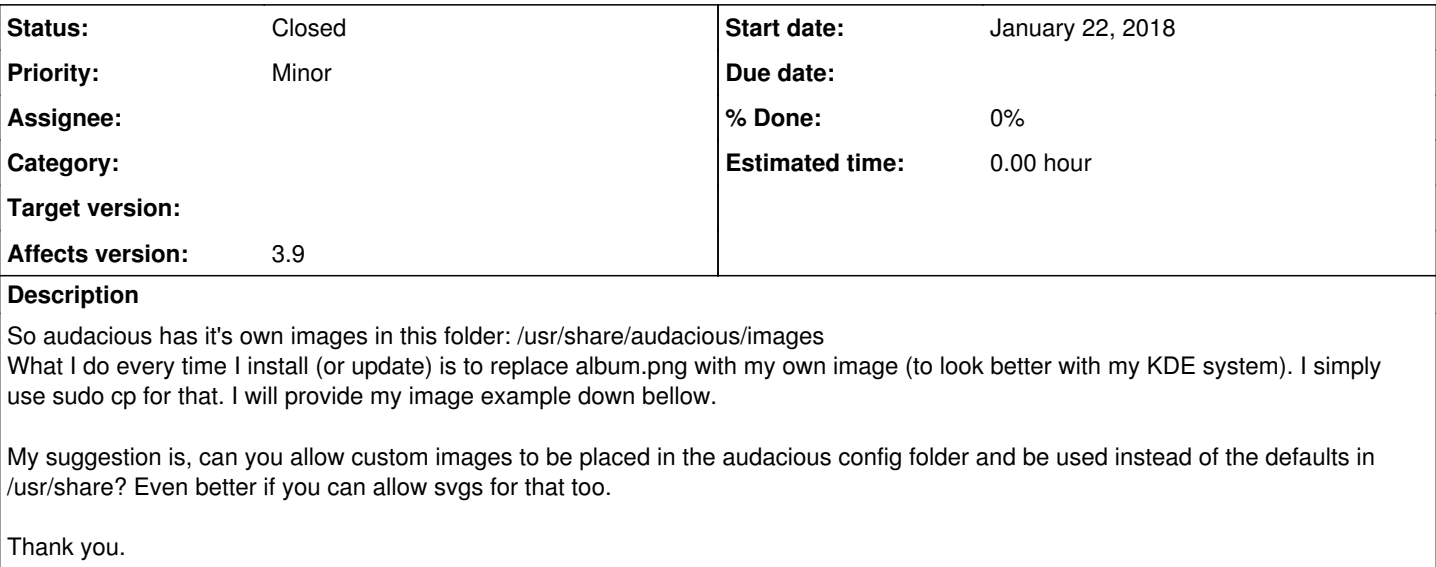

#### **History**

#### **#1 - January 22, 2018 13:23 - Raitaro Hikami**

I am very sorry, I forgot to change the tracker from bug to request... also I can't find a way to change it or delete this one.

### **#2 - January 22, 2018 13:43 - Michał Lipski**

*- Tracker changed from Bug to Feature*

#### **#3 - January 22, 2018 15:07 - Raitaro Hikami**

Thank you @Michał Lipski

#### **#4 - January 22, 2018 15:31 - John Lindgren**

In master, we no longer ship any icons in /usr/share/audacious/images. Instead we use icons from the current theme. So what you should see now is this one:

<https://github.com/KDE/breeze-icons/blob/master/icons/mimetypes/64/audio-x-generic.svg>

Is that good enough?

## **#5 - January 22, 2018 18:17 - Raitaro Hikami**

It is a good idea to use system icons. I wasn't aware of this. I still have icons in /usr/share myself.

Thank you.

### **#6 - January 24, 2018 02:18 - John Lindgren**

*- Status changed from New to Closed*

Okay, I will close this then. The change was made just in the few days.

## **Files**